# **lpple PowerCD**

*L'apparecchio che ci aggingiamo a provare questo mese* è *un lettore di CD-ROM per Macintosh (portatili* e *non) capace di leggere anche i CD audio* e *i PhotoCD. Essendo derivato da un analogo apparecchio «domestico» della Philips, conserva di questo l'apprezzabilissima possibilità di operare anche staccato dal computer, collegato all'impianto hi-fi per le sue capacità audio e/o al televisore per visualizzare le immagini incise su PhotoCD. A corredo* è *finanche fornito un completo telecomando a raggi infrarossi per pilotare tutte le funzioni anche comodamente seduti in poltrona ed* è *dotato di vano porta batterie per un utilizzo come apparato portatile*

*di Andrea de Prisco*

## */I PhotoCD*

•

Prima di entrare nel merito della prova su strada di questo apparecchio, riassumiamo per i meno informati le caratteristiche principali del sistema di memorizzazioni immagini introdotto da Kodak. L'utente, scattate le sue foto su pellicola tradizionale, può richiedere al laboratorio di sviluppo e stampa anche la realizzazione di un PhotoCD contenente le proprie immagini digitalizzate. Basato su un supporto compatibile in lettura con i normali lettori di CD-ROM, il PhotoCD permette di memorizzare un centinaio di immagini salvate, ognuna, in cinque risoluzioni diverse. Le varie risoluzioni possono essere utilizzate per scopi diversi senza la necessità di leggere grosse quantità di dati quando non siamo interessati al massimo livello di dettaglio. Si va dalla risoluzione minima di 192x128 pixel (utilizzata solo per la stampa della copertina indice) alle due risoluzioni video 384x256 e 768x512 (la prima utilizzata per le immagini verticali) per finire «alla grande» con le due risoluzioni alte di 1536x1 024 e 3072x2048 pixel utilizzate dai centri Kodak per la stampa diretta da PhotoCD su stampanti a colori o da tutti gli utenti informatizzati per le eventuali elaborazioni con il computer. Naturalmente le immagini sono salvate in modo compresso, utilizzando un algoritmo di compressione messo a punto dalla stessa Kodak, e utilizzano 16 milioni di colori. Gli apparecchi domestici di visualizzazione PhotoCD si collegano direttamente al televi-

sore per visualizzare le immagini in risoluzione media. Gli stessi PhotoCD possono poi essere letti dai moderni lettori di CD-ROM denominati «multisession» in quanto riconoscono anche TOC (Table Of Content) create successivamente alla prima. L'utente, infatti, non è tenuto a far incidere in una sola volta tutte le immagini che entrano in un PhotoCD, ma può man mano richiedere nuove registrazioni fintantoché c'è spazio disponibile. Dato che il supporto utilizzato è del tipo WORM, ogni volta che si aggiungeranno immagini, la vecchia TOC dovrà essere abbandonata per crearne una nuova in un punto diverso del disco. Le meccaniche «multisession» sono in grado di ritrovare l'ultima TOC incisa in modo da individuare tutte le immagini incise e non solo le prime.

## *Sul piano estetico*

Più che un lettore di CD sembra una vera e propria opera d'arte. Il merito non va però alla Apple in quanto anche l'estetica ricalca completamente il modello Philips dal quale deriva. Per essere ancora più incisivi, a guardarlo non si capisce proprio che si tratta di un lettore di CD. Dobbiamo fare affidamento solo sulle serigrafie dei tastini e del nome dell'apparecchio che ci illumina a riguardo. Né, d'altro canto, possiamo dire che assomigli maggiormente a questo o a quell'altro oggetto, sfoggiando un look del tutto originale. Facendo uno sforzo «esagerato» potremmo arrivare a concludere che con il suo posizionamento inclinato e il suo supporto posteriore ricorda un prezioso piatto in porcellana sul suo espositore da vetrina.

•

Cotanto valore estetico non si riflette purtroppo anche su corrispondenti doti di trasportabilità: la forma, bella a vedere, non consente un agevole trasporto come i lettori di CD portatili. Le batterie, infatti, trovano posto nel supporto posteriore (sede anche dell'interfaccia SC-SI) e quindi anche per il funzionamento portatile occorre utilizzare l'apparecchio per intero. Già, non vi abbiamo ancora detto che il bellissimo PowerCD si compone di due parti separabili. La prima è il lettore vero e proprio nel quale inseriremo il disco, la seconda (a forma di fetta di formaggio ...) contiene l'interfaccia SCSI e il vano per otto pile stilo. Finanche la presa per l'alimentatore esterno è situata sul supporto posteriore, cosicché nemmeno utilizzando il lettore di CD «a corrente» è possibile liberarsi di quest'ultimo.

Il collegamento meccanico tra lettore e supporto è assicurato da un comando a slitta che tiene bloccate le due parti; il collegamento elettrico è assicurato da una coppia di connettori DB-25 ben noti nel mondo dell'informatica personale.

Sul lettore di CD vero e proprio troviamo tutti i comandi per il funzionamento, un display retroilluminato, l'uscita per cuffia, il comando per la regolazione del volume, l'uscita per il collegamento ad impianto stereo o a casse amplificate, le uscite audio/video disponibili su un cavo RCA fornito a corredo. Sul lato frontale, in basso a sinistra è

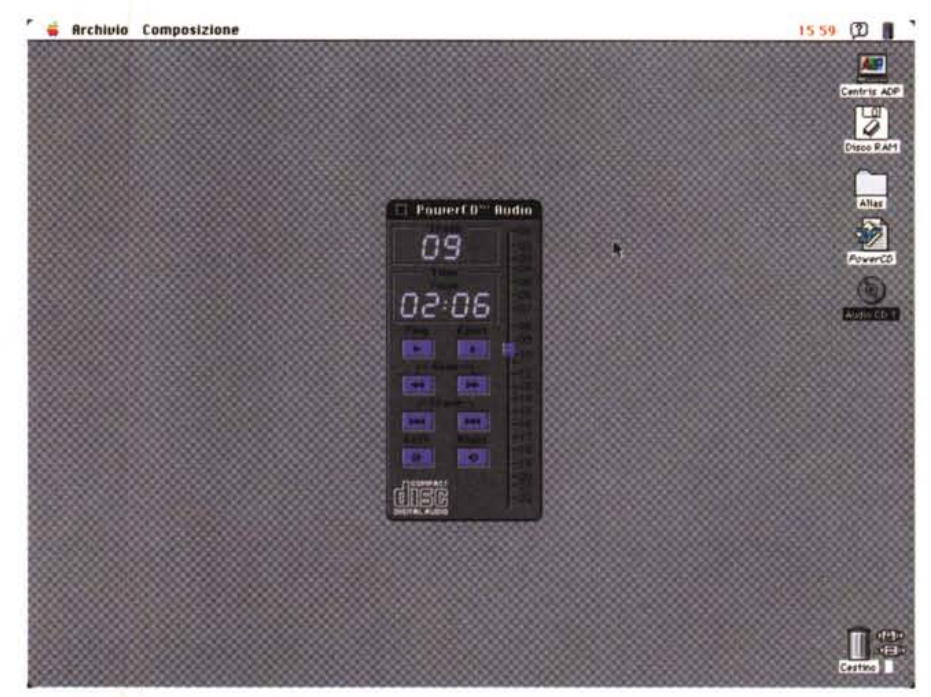

i*CD audio.*

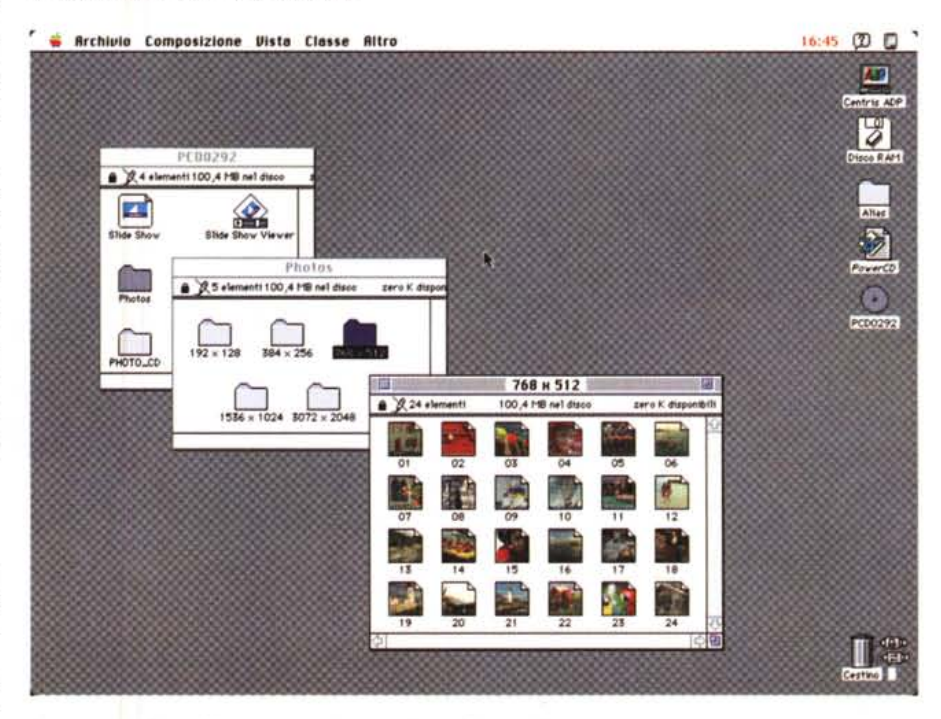

terfaccia SCSI e il vano porta pile. In *Inserendo un PhotoCD troveremo* le *immagini sotto forma di icone .*

presente il ricevitore per il telecomando a raggi infrarossi, mentre al centro del vano CD fa bella mostra di sé il logo Appie. I tasti disponibili riguardano il funzionamento del lettore di CO audio o PhotoCO (Stop, Pause, Play, Next e Prev) e un tasto «Mode» che permett la riproduzione sequenziale, random, o ripetuta dell'intero contenuto del disco.

Sul lato superiore del lettore troviama l'interruttore di alimentazione e il comando di apertura del vano CO. Naturalmente in questo apparecchio i CO vanno inseriti senza il noiosissimo caddy tipico dei lettori di CD-ROM tradizionali.

Sul display vengono visualizzate alcune informazioni riguardanti il funzionamento sia come lettore di CO che come lettore di PhotoCO: traccia riprodotta, alcune impostazioni di riproduzione (program, shuffle, repeat, reversel. il livello di carica delle batterie e, per i CO audio, l'ascissa temporale del brano riprodotto o relativamente all'intero disco. L'indicatore «FPS» compare quando è stato impostato un programma di riproduzione per i brani audio o per le immagini da visualizzare.

#### *Uno sguardo all'interno*

Non abbiamo provveduto ad aprire il PowerCO, sapendo che non avremmo trovato nulla di interessante da commentare. Le nostre attenzioni si sono, invece, rivolte essenzialmente al supporto che, come detto, contiene l'inrealtà al suo interno abbiamo trovato ancora qualcosa in più, che ci fa comprendere il motivo per cui è necessario il supporto anche nell'utilizzo tramite adattatore di rete: all'interno del supporto è situata anche la sezione di alimentazione.

Per quanto riguarda la realizzazione, dobbiamo riconoscere un livello costruttivo più che soddisfacente: l'elettronica dell'interfaccia SCSI occupa tutta la superficie inferiore del supporto; non si notano rattoppi o ripensamenti dell'ultima ora, né si ha l'impressione di avere a che fare con un oggetto semplicemente «adattato» a lettore di CD-ROM.

### *Installazione* **e** *uso*

A corredo del PowerCD, oltre al già citato alimentatore, al cavo di collegamento e al telecomando, troviamo un esauriente manuale di istruzioni e due dischetti per l'installazione. Come è consuetudine Apple, l'installazione software non pone alcun tipo di problema. Si inserisce nel driver il dischetto «PowerCD SetUp Disk» e si clicka sulla consueta icona Installer. Se non vogliamo procedere con una installazione «ad hoc» è sufficiente clickare sul bottone Installa: in questo caso il programma di installazione copia nella cartella sistema i file relativi al PowerCD e l'estensione QuickTime 1.6.1, necessaria per l'utilizzo dei PhotoCD.

Terminata l'installazione, il sistema, dal punto di vista software, è pronto per funzionare. Non dobbiamo far altro che collegare il PowerCD e riaccendere il Macintosh. Il cavo SCSI non è fornito a corredo dato che esistono diverse possibilità di installazione. Innanzitutto bisogna tenere conto del fatto se il PowerCD farà parte di una preesistente catena SCSI o sarà un unico dispositivo SCSI collegato al Macintosh. Nel primo caso il cavo avrà la connessione standard SCSI da entrambi i lati (maschiofemmina) nel secondo, dal lato Macintosh, avrà un semplice DB-25 se si tratta di un sistema desktop o un multipolare rettangolare nel caso di un Power-Book. Dato che il PowerCD ha un unico terminale di interfacciamento, nel caso di collegamento ad una preesistente catena dovrà essere posto come ultimo dispositivo, collegando il terminatore SCSI tra il connettore e il PowerCD. Utilizzandolo come unico dispositivo, il terminatore non sarà necessario. Naturalmente, se sono presenti altri elementi il PowerCD non dovrà avere un identificatore SCSI già utilizzato: per

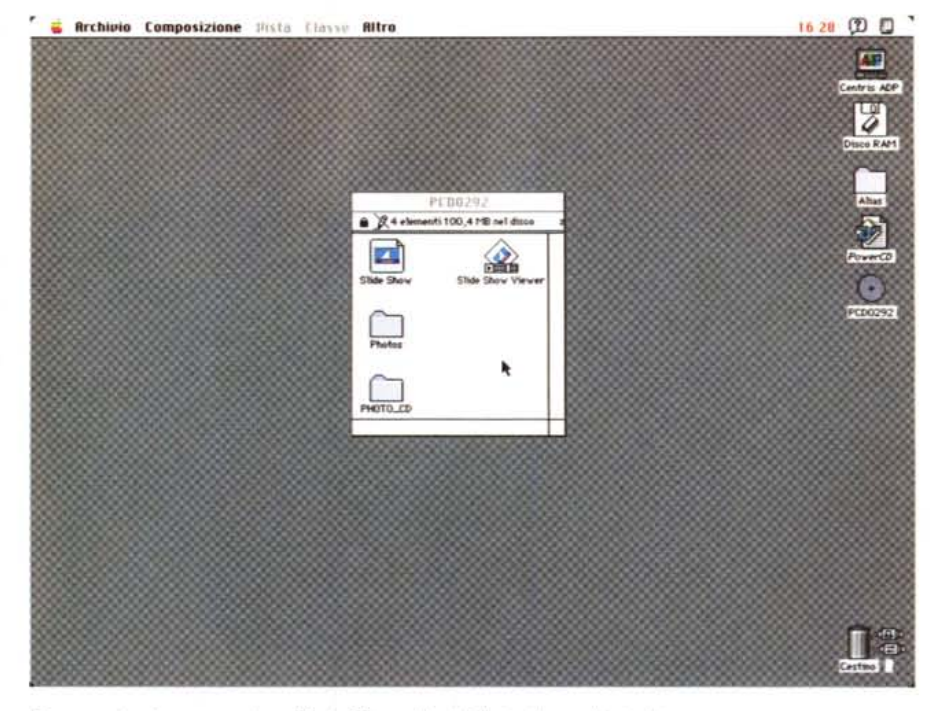

*Ecco cosa troviamo aprendo un PhotoCO con "Apple Photo Access" installato.*

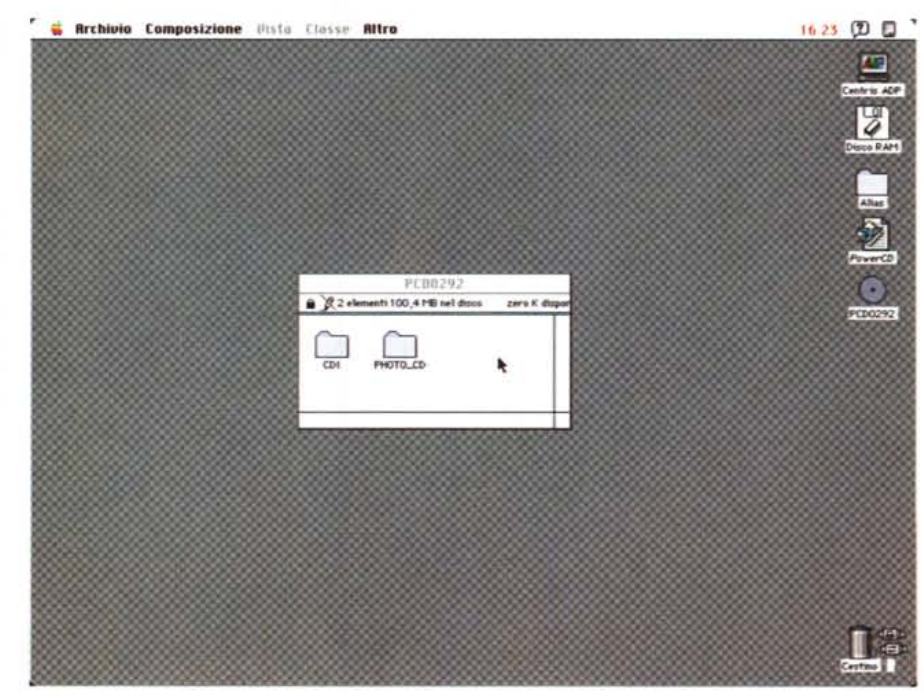

*Senza "Apple Photo Access" possiamo vedere il vero contenuto di un PhotoCo.*

cambiare identificatore si agisce sui due pulsantini presenti sul retro dell'apparecchio.

Terminata la fase iniziale, possiamo

accendere il PowerCD e il Macintosh al quale è collegato. Per leggere un CD-ROM apriremo lo sportello anteriore e inseriremo il disco con l'etichetta rivolta

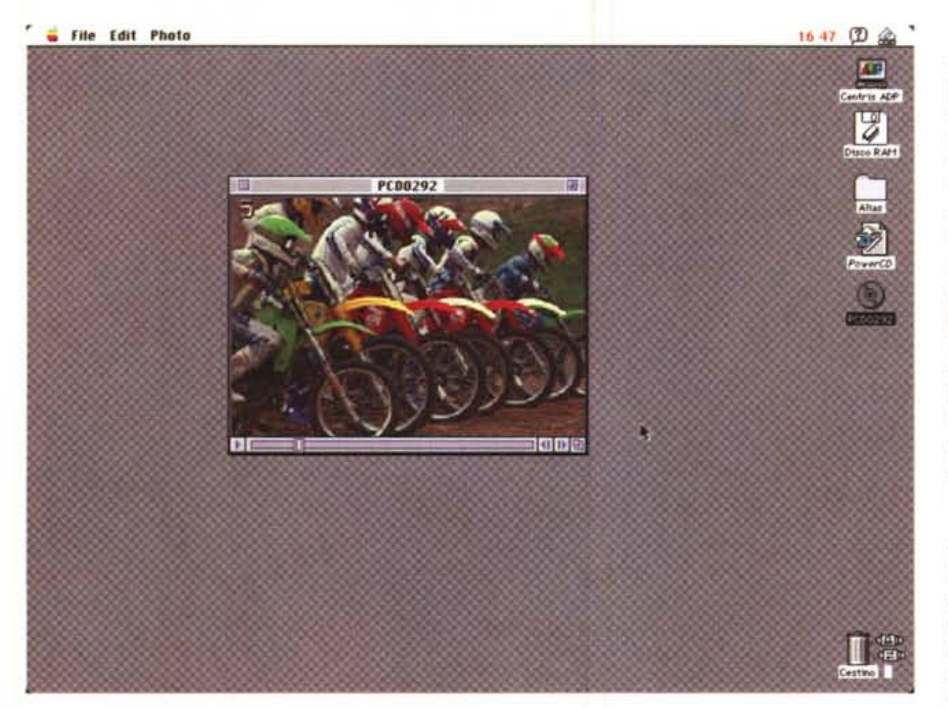

*Tramite Slide Show possiamo visionare velocemente* le *immagini.*

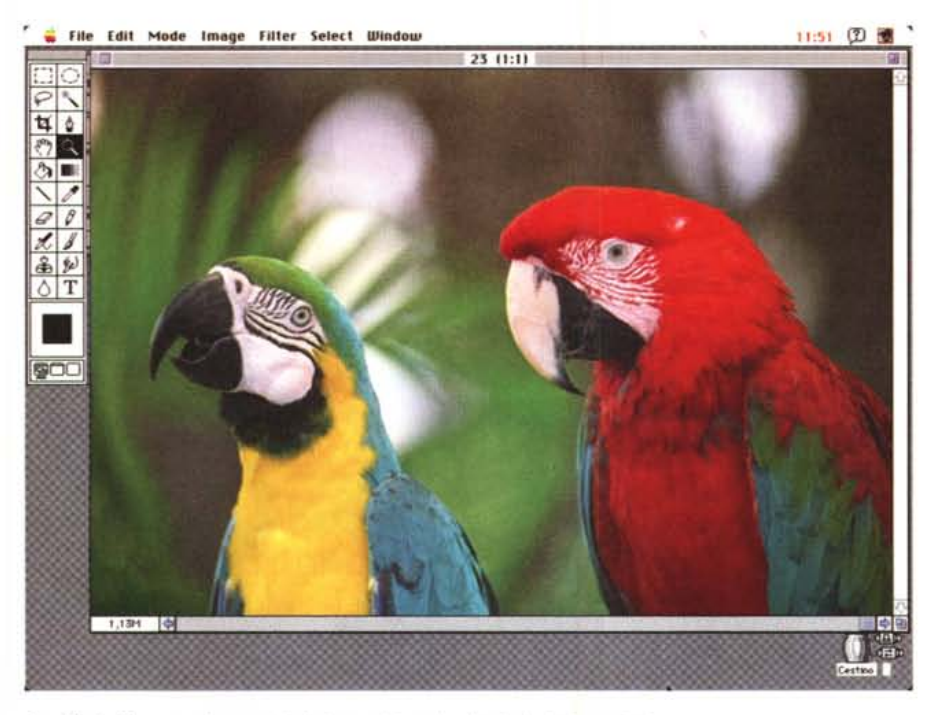

*Con Photo Shop possiamo aprire le immagini anche alle risoluzioni maggiori.*

verso di noi. Richiudendo lo sportello sul Finder comparirà l'icona del CD-ROM inserito e potremo utilizzarlo come un comunissimo disco a sola lettura. Per cambiare CD dovremo dapprima buttare nel cestino l'icona visualizzata e solo dopo aprire lo sportello per effettuare la sostituzione.

Inserendo un PhotoCD comparirà, sotto l'icona, il numero di identificazione del disco così come è stato inciso dal laboratorio. Aprendo questo disco comparirà una finestra contenente quattro elementi: Slide Show, Slide Show Viewer, Photos e Photo\_CD. Non lasciatevi ingannare dal Macintosh: non tutti quei file stanno fisicamente sul PhotoCD è l'estensione «Apple Photo Access» che le visualizza all'interno della finestra. Eliminando l'estensione e riavviando la macchina vedremo che all'interno di un PhotoCD ci sono in realtà due directory, la prima si chiama CD-I la seconda Photo\_CD. Ma lasciamo da parte i trucchetti da ficcanaso e rimettiamo a posto l'estensione «Apple Photo Access».

Slide Show è, come intuibile, un'applicazione che permette di vedere le immagini del PhotoCD come con un diaproiettore. La risoluzione utilizzata è la più bassa, ma basta clickare sull'immagine visualizzata per lanciare un visualizzatore più opportuno. Attraverso un apposito menu possiamo scegliere sia il programma visualizzatore che la risoluzione da utilizzare.

Nella cartella Photos (anche questa inventata) abbiamo tutte le immagini suddivise per risoluzione. Troveremo cinque cartelle, una per risoluzione al cui interno c'è un'icona per ogni immagine. Inutile dirvi che l'icona rappresenta, in piccolo, l'immagine registrata: lo ripetiamo, non è sul disco che sono presenti le icone con le immagini in miniatura, ma è l'estensione «Apple Photo Access» che costruisce il tutto sotto i nostri occhi.

Provando ad inserire un CD audio potremo leggere le tracce musicali con l'accessorio di scrivania PowerCD Audio. Con questo, simile ad un telecomando piuttosto evoluto, potremo accedere a qualsiasi brano del disco così come posizionarci su un determinato punto o abilitare o disabilitare uno dei due canali stereo.

Per concludere il nostro mini test, abbiamo provato a collegare il PowerCD direttamente al televisore di casa. Le immagini PhotoCD vengono visualizzate abbastanza velocemente (meno di cinque secondi per la lettura), possiamo zoomare su una zona qualsiasi dell'immagine, e il sistema riconosce automaticamente le immagini verticali (in fase di registrazione il fotolaboratorio incide appositi segnali di riconoscimento sul PhotoCD) proponendole orientate correttamente. La qualita? Ottima, a prova di Kodak!

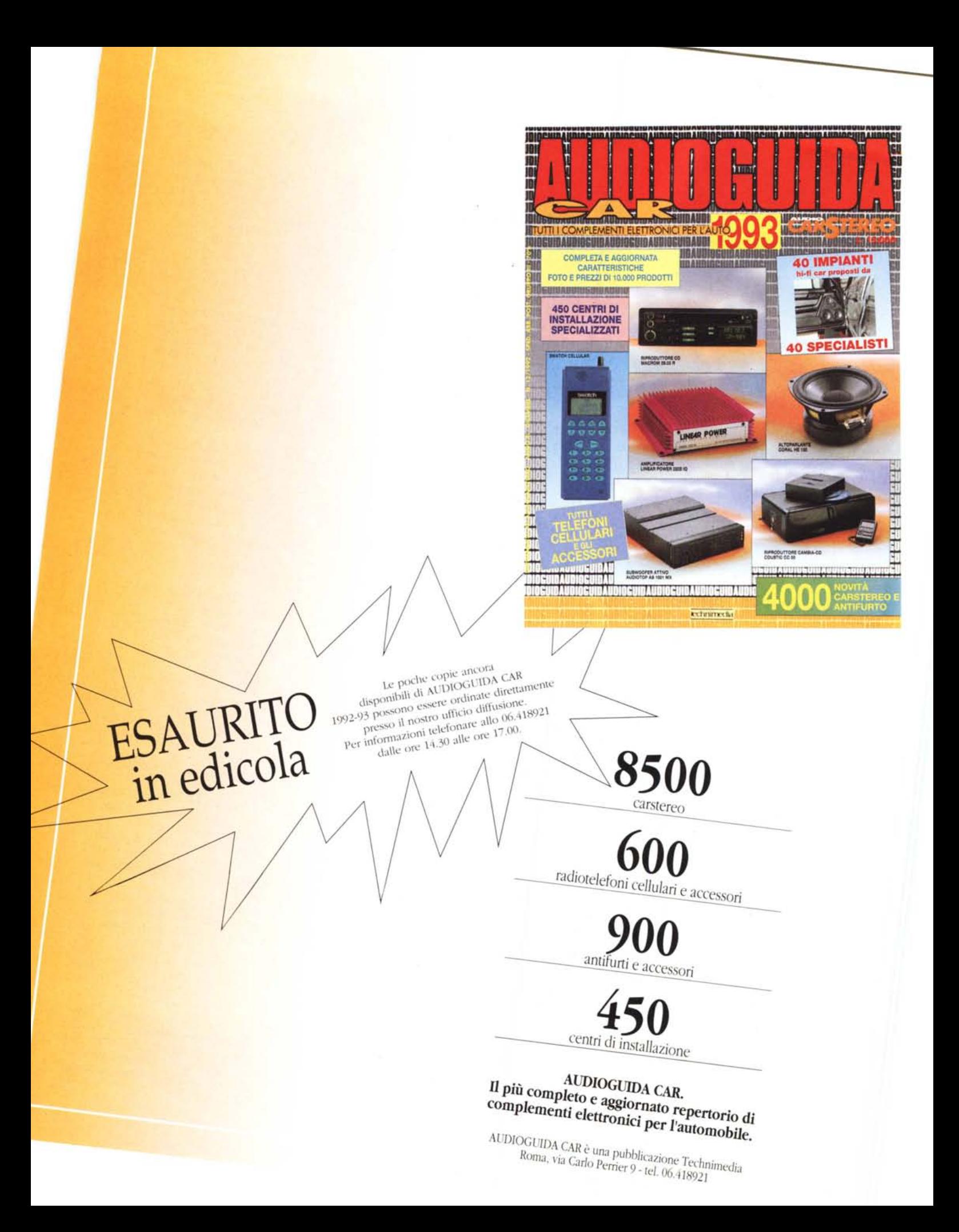